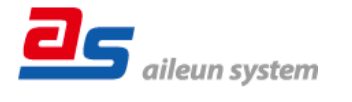

#### ちょいスティック2 シリーズ 取扱説明書ダウンロードのご案内 保証書付き

この度は、ネットワークカメラコントローラー(ちょいスティック2、以下「本機」) をご購入いただきまして誠にありがとうございます。

●取扱説明書をよくお読みのうえ、正しく安全にお使いください。 こ使用前に「安全上のご注意」を必ずお読みください。

取扱説明書について

本機の取扱説明書は以下のような構成になっています。

●取扱説明書ダウンロードのご案内(本書):

本機の取扱説明書のダウンロードのしかたについて記載しています。

●取扱説明書: 本機の接続や設置、機能、運用方法について記載しています。 下記ウェブサイトのリンク先から参照してください。

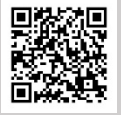

https://aileunsys.co.jp/download/pdf/choi-stick/AS-C2099\_manual.pdf

取扱説明書は、PDF ファイルです。お読みになるには、アドビシステムズ社  $\mathbf{i}$ の Adobe Acrobat Reader 日本語版が必要です。

## 取扱説明書のダウンロード

本機の取扱説明書は、PCのWebブラウザーよりダウンロードすることもできます。

# システム構成

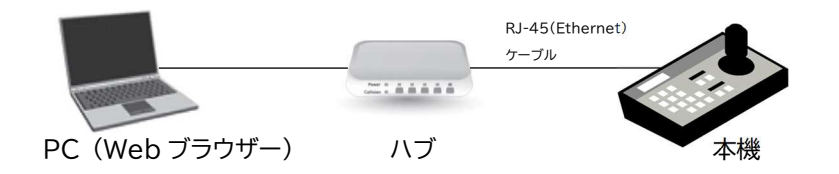

#### PC の環境と Web ブラウザー

本機のネットワーク設定は、Web ブラウザーまたはIPアドレス設定ツールから設定 します。

動作を正常に行うために、以下のPC環境を満たす必要があります。

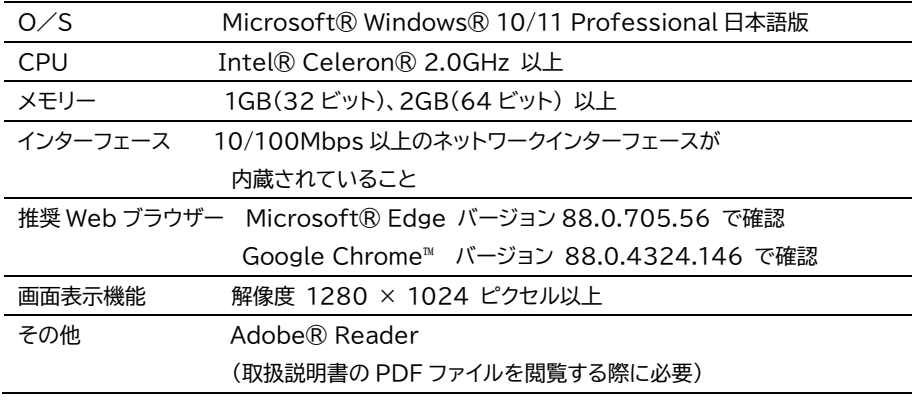

PC のネットワーク設定は、お客様のネットワーク環境にあわせて設定頂く必要が あります。  $\mathbf{i}$ 以降の説明は、Windows® 10 Professional と Microsoft® Edge にて行って おります。

# 初期設定値について

本機の初期 IP アドレス・HTTP ポート・ユーザー名・パスワードは以下の通りです。

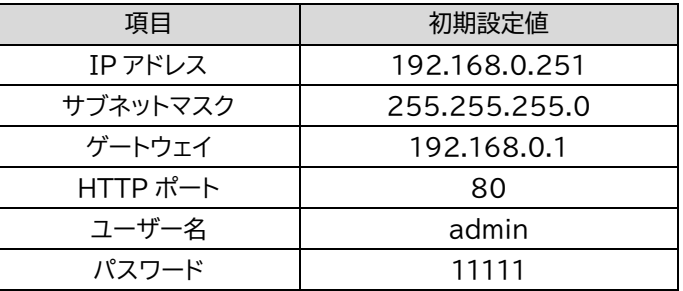

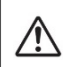

本機は電源投入から起動するまで2分程度かかります。

起動中は LCD 表示が黒色となりますが故障ではありません。

## Web ブラウザーの操作

- 1. PC のWeb ブラウザーを起動します。
- 2. 本機に設定してあるIP アドレスを、Web ブラウザーのアドレスボックスに入力します。 http://[本機に設定してあるIP アドレス]

例)IP アドレス 192.168.0.251 のとき http://192.168.0.251/

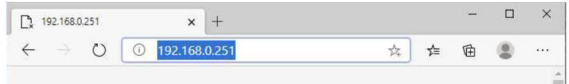

HTTP ポート番号が「80」から変更されている場合は、「http://[本機に設定して  $\dot{i}$ ある IP アドレス:ポート番号]をアドレスボックスに入力してください。 例)ポート番号8000 http://192.168.0.251:8000

3.[Enter]キーを押すと、ログインの認証画面が表示されます。

ユーザー名、パスワードを入力してください。

- 4.認証の後 「システム管理」-「メンテナンス」-「各種ダウンロード」-
	- 「取扱説明書ダウンロード」よりダウンロードしてご覧ください。

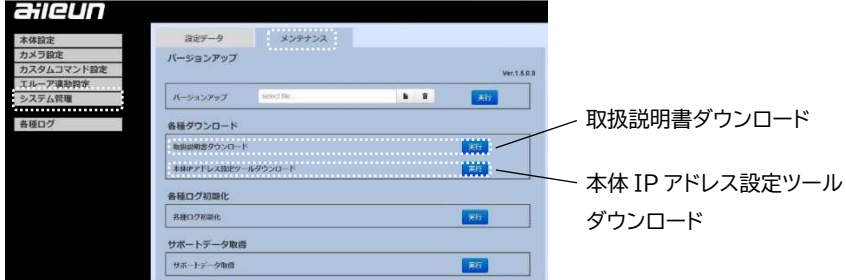

# 本体IPアドレス設定ツールについて

「本体IPアドレス設定ツール」を使用すると、同一ネットワーク上に設置された 本機を検出しIPアドレスを設定することができます。

「本体IPアドレス設定ツール」はPCのWebブラウザーよりダウンロードするこが できます。 上記 「Web ブラウザーの操作」 を参照してください。

また、「本体IPアドレス設定ツール」は弊社ホームページからダウンロードすることも できます。

下記ウェブサイトのリンク先からダウンロードしてください。

https://aileunsys.co.jp/download/zip/choi-stick/ChoyStick2IpSettingInstaller.zip

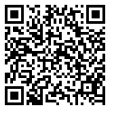

### 商標および登録商標について

- ・ちょいスティックは、株式会社エルーア・システムの登録商標です。
- ・Microsoft、EdgeおよびWindowsは、マイクロソフトグループ企業の商標です。
- ・Adobe、Acrobat Readerは、アドビシステムズ社の商標です。
- ・QRコードの商標は、デンソーウェーブの登録商標です。
- ・その他の会社名、製品名は各社の登録商標または商標です。

#### ■ 製品保証書

#### 無償修理規定

- 1. 取扱説明書、本体添付ラベルなどの注意書きにしたがった正常な使用状態で、保証期間内に故障した 場合には、お買い上げの販売店またはお客様ご相談窓口にて、無償修理の受付をさせて頂きます。
- 2.保証期間内でも、次の場合には有償修理となります。
	- (1) 本書の提示がない場合
	- (2) 本書に記入漏れがある場合、または字句が書き換えられた場合
	- (3) 使用上の誤り、他の機器から受けた損害、または特殊な設置環境、不当な修理やシステムの 変更・改造による故障・損傷
	- (4) 火災、地震、風水害、落雷、その他天災地変、公害、異常電圧、定格外の使用電源などによる 故障及び損害
	- (5) ご購入後の設置場所の移動、または落下などによる故障・損害

#### (6)消耗品の交換費用

- 3. 故障その他による営業上の機会損失などの補償は致しかねます。
- 4.修理の際にお預かりしたデータ、メモリーは喪失することがありますので、あらかじめご了承ください。
- 5.本書は日本国内においてのみ有効です。

#### ネットワークカメラ コントローラー保証書

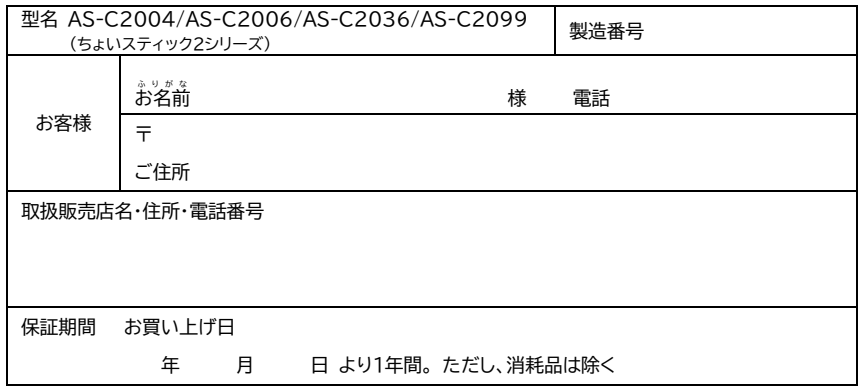

サポートサイトのご案内 https://aileunsys.co.jp/b04-1.html

お客様ご相談窓口 00 0120-377-707 ☎ 045-532-6823[携帯·IP 電話] 受付時間:月曜~金曜 9:00 ~ 17:00(祝祭日等を除く)

#### 株式会社 エルーア・システム

〒224-0057 神奈川県横浜市都筑区川和町1542-2

https://aileunsys.co.jp  $\frac{1}{2}$   $\frac{1}{2}$   $\frac{1}{$